# **C11 & CGE PRO**

Das C11 ist unser zweitgrößtes Teleskop. Es ist mobil einsetzbar und ist im Gegensatz zu dem großen C14 (OST) auch für Sonnenbeobachtungen geeignet, muss hierfür jedoch jedes Mal neu aufgebaut bzw. aufgestellt werden. Mit den Details dieses Prozesses beschäftigt sich dieser Artikel.

# **Einzelteile**

Um die empfindlichen Elektronikteile nicht unnötig den mitunter feuchten Bedingungen in der Kuppel auszusetzen werden diese im Praktikumsraum gelagert. Alle anderen Teile befinden sich in der Kuppel, damit diese nicht unnötigerweise durch die Gegend geschleppt werden müssen.

#### **In der Kuppel befinden sich:**

- 1. das Stativ
- 2. der Tubus (C11)
- 3. die Gegengewichtsstange
- 4. die Gegengewichte

#### **Im Praktikumsraum befinden sich:**

- 1. die Elektronikbox der CGE PRO
- 2. die CGE-PRO-Montierung
- 3. die Box mit all den 1.4″-Okularen und Kleinteilen
- 4. die Sonnenfilter

### **Aufbau**

- 1. Da es sich bei der CGE PRO um eine parallaktische Montierung handelt und dementsprechend nach Norden ausgerichtet werden muss, sollte bereits das Stativ (siehe [figure 1\)](https://polaris.astro.physik.uni-potsdam.de/wiki/doku.php?id=de:ost:telescope:c11_bedienung#img_stativ) entsprechend positioniert werden. Um dies zu gewährleisten reicht es in der Regel das Stativbein mit der Manschette für die Halterung des Hanterminals nach Süden auszurichten.
- 2. Anschließend die Elektronikbox aufsetzen (siehe [figure 2\)](https://polaris.astro.physik.uni-potsdam.de/wiki/doku.php?id=de:ost:telescope:c11_bedienung#img_ebox) und mit drei Inbusschrauben befestigen (siehe [figure 3\)](https://polaris.astro.physik.uni-potsdam.de/wiki/doku.php?id=de:ost:telescope:c11_bedienung#img_screwsebox).
- 3. Im nächsten Schritt wird die Mechanik der CGE PRO (siehe [figure 4\)](https://polaris.astro.physik.uni-potsdam.de/wiki/doku.php?id=de:ost:telescope:c11_bedienung#img_cgepro) auf die Elektronikbox aufgesetzt und ebenfalls mit drei Inbusschrauben befestigt (siehe [figure 5\)](https://polaris.astro.physik.uni-potsdam.de/wiki/doku.php?id=de:ost:telescope:c11_bedienung#img_cgepro_ebox). Dieser Schritt sollte unbedingt zu zweit durchgeführt werden, da die Mechanik etliche Kilo auf die Wage bringt.
- 4. In die Mechanik kann anschließend die Gegengewichtstange eingeschraubt werden. Auf die Gegengewichtstange werden wiederum die Gegengewichte montiert (siehe [figure 6](https://polaris.astro.physik.uni-potsdam.de/wiki/doku.php?id=de:ost:telescope:c11_bedienung#img_counterweight)), welche noch durch eine Schraube am Ende der Gegengewichtstange gesichert werden sollten.
- 5. Im nächsten Schritt muss die Elektronikbox mit den Motoren der Montierung verbunden werden. Die hierfür nötigen Kabel sind in [figure 7](https://polaris.astro.physik.uni-potsdam.de/wiki/doku.php?id=de:ost:telescope:c11_bedienung#img_cables) zusehen, während die Anschlüsse an der Elektronikbox in [figure 8](https://polaris.astro.physik.uni-potsdam.de/wiki/doku.php?id=de:ost:telescope:c11_bedienung#img_ebox_connections) zu sehen sind. Die zwei Kabel haben unterschiedliche Längen. Das kurze Kabel ist für die Verbindung zur Rektaszensionsachse, während das lange Kabel für die Verbindung zur

Deklinationsachse gedacht ist (siehe [figure 9](https://polaris.astro.physik.uni-potsdam.de/wiki/doku.php?id=de:ost:telescope:c11_bedienung#img_connected)). Die Kabel sind so designend, dass sie nur in einer Position montiert werden können.

- 6. Anschließend sollte das Netzteil (siehe [figure 10\)](https://polaris.astro.physik.uni-potsdam.de/wiki/doku.php?id=de:ost:telescope:c11_bedienung#img_power) und das Handterminal (siehe [figure 11](https://polaris.astro.physik.uni-potsdam.de/wiki/doku.php?id=de:ost:telescope:c11_bedienung#img_handterminal)) an die entsprechenden Anschlüsse an der Elektronikbox angeschlossen werden (siehe [figure 12](https://polaris.astro.physik.uni-potsdam.de/wiki/doku.php?id=de:ost:telescope:c11_bedienung#img_ebox_connections2)).
- 7. Das Aufsetzen des Tubus ist der nächste Schritt. Dieser Arbeitsschritt muss ebenfalls zu zweit durchgeführt werden. Die erste Person sollte des Tubus halten und den Schwalbenschwanz (siehe [figure 13\)](https://polaris.astro.physik.uni-potsdam.de/wiki/doku.php?id=de:ost:telescope:c11_bedienung#img_schwalbe_c11) in die entsprechende Klemme (siehe [figure 14](https://polaris.astro.physik.uni-potsdam.de/wiki/doku.php?id=de:ost:telescope:c11_bedienung#img_schwalbe)) an der Montierung einführen, während die zweite Person die Schrauben an der Klemme festzieht und somit den Tubus an der Montierung befestigt (siehe [figure 15](https://polaris.astro.physik.uni-potsdam.de/wiki/doku.php?id=de:ost:telescope:c11_bedienung#img_c11)).
- 8. Nun kann die Abdeckung vom Tubus ([figure 16](https://polaris.astro.physik.uni-potsdam.de/wiki/doku.php?id=de:ost:telescope:c11_bedienung#img_cover)) angenommen und falls nötig der Sonnenfilter montiert werden (siehe [figure 17](https://polaris.astro.physik.uni-potsdam.de/wiki/doku.php?id=de:ost:telescope:c11_bedienung#img_sunfilter)).
- 9. Anschließend kann entweder ein Okular, eine der Kameras oder einer der Spektrographen montiert werden. Um die 2″ Okulare oder eines der anderen Instrumente montieren zu können muss zuerst der 1.4″ Adapter am Ende des Tubus durch einen 2″-Adapter aus dem Rollcontainer ersetzt werden, was aufgrund der Schraubverbindung einfach möglich ist.
- 10. In der Regel ist bereits ein Fokalreduzierer montiert. Ist dieser nicht erwünscht muss dieser demontiert werden bevor der entsprechende Okularadapter montiert wird.
- 11. Anschließend muss die Montierung austariert werden. Hierfür sollten zuerst die Arretierungsschrauben der Rektaszensionsachse gelöst werden, sodass man das Teleskop frei um die Rektaszensionsachse drehen kann. Danach sollten die Gegengewichte so verschoben werden, dass das Teleskop sich in allen Lagen nicht mehr ohne äußeres Zutun bewegt. Danach kann man die Arretierungsschrauben wieder anziehen und die selbe Prozedur für die Deklinationsachse wiederholen. Beim Austarieren der Deklinationsachse müssen allerdings nicht die Gegengewichte sondern der Tubus selbst verschoben werden. Dies sollte wieder zu zweit durchgeführt werden.
- 12. Fertig! ( [figure 18](https://polaris.astro.physik.uni-potsdam.de/wiki/doku.php?id=de:ost:telescope:c11_bedienung#img_finished))

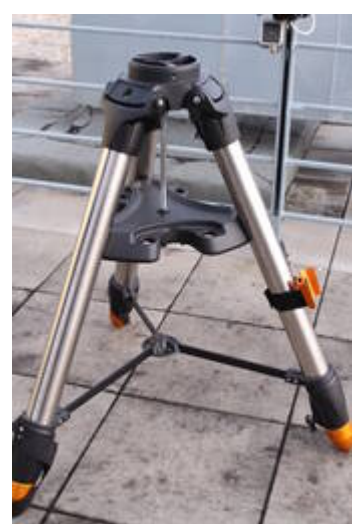

Fig. 1: Stativ für die CGE PRO

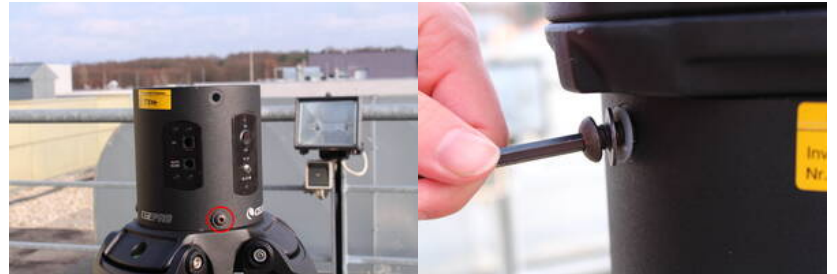

Fig. 2: Stativ mit der Elektronikbox der CGE PRO (der rote Kreis markiert eine der Schrauben welche die Elektronikbox am Stativ fixiert)

Fig. 3: Eine der Schrauben an der Elektronikbox

Fig. 4: CGE PRO

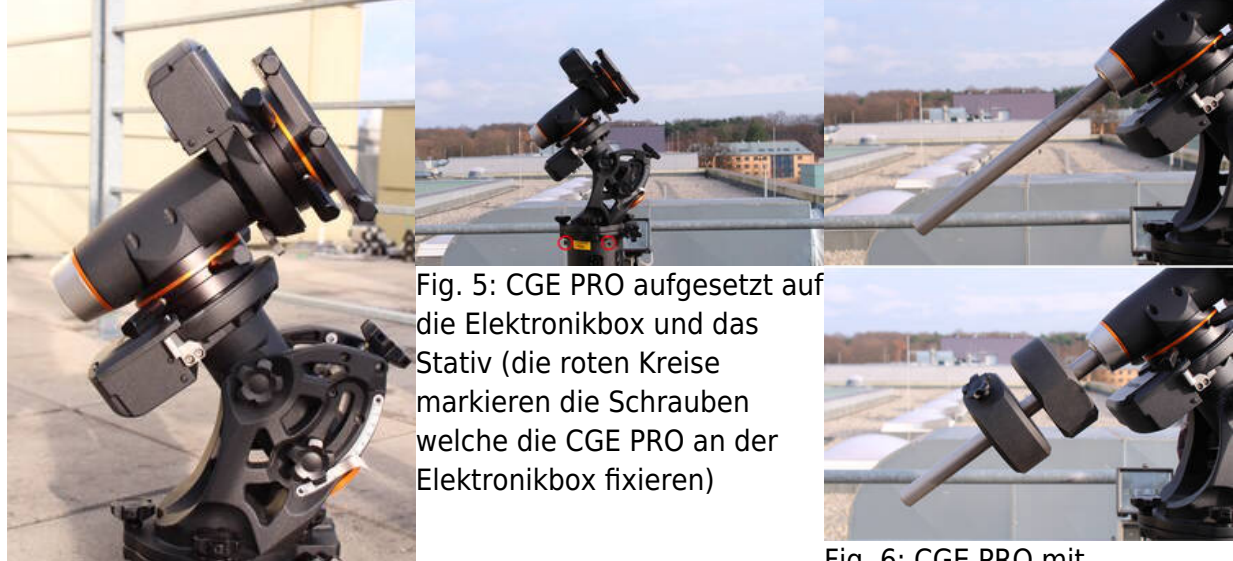

Fig. 6: CGE PRO mit montierter Gegengewichtsstange sowie den Gegengewichten

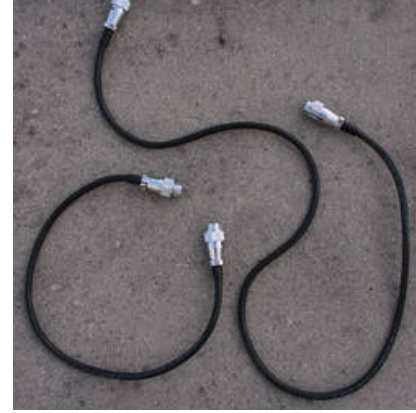

Fig. 7: Kabel für die Verbindung zwischen den Motoren und der Elektronikbox

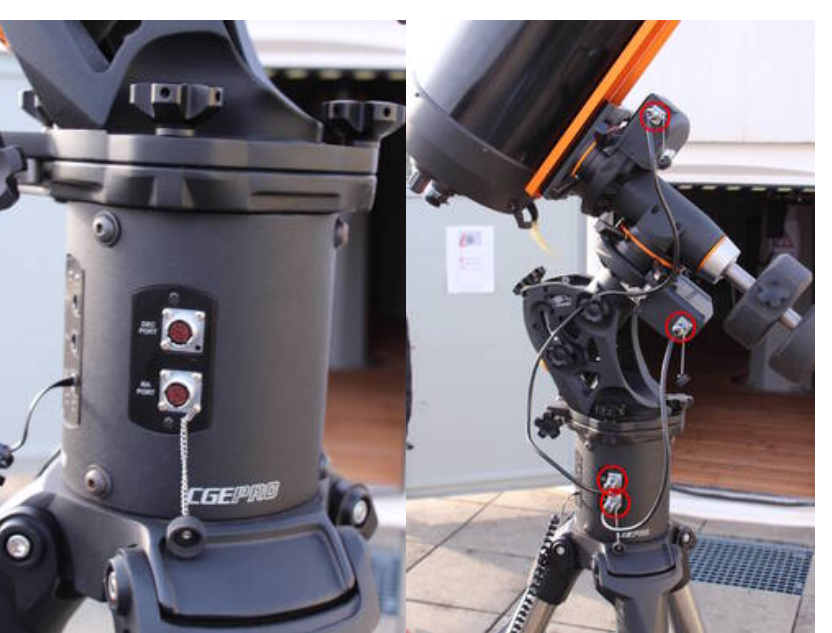

Fig. 8: Elektronikbox mit den Anschlüssen für die Kabel zu den Rektaszensions- und Deklinationsmotoren

Fig. 9: CGE PRO mit den hergestellten Kabelverbindungen zur Elektronikbox

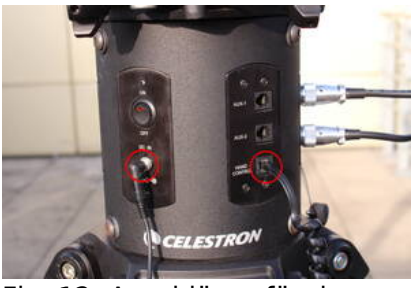

Fig. 12: Anschlüsse für das Netzteil (links) und das Handterminal (rechts) an der

Last update: 2017/03/25 de:ost:telescope:c11\_bedienung https://polaris.astro.physik.uni-potsdam.de/wiki/doku.php?id=de:ost:telescope:c11\_bedienung&rev=1490446574 12:56

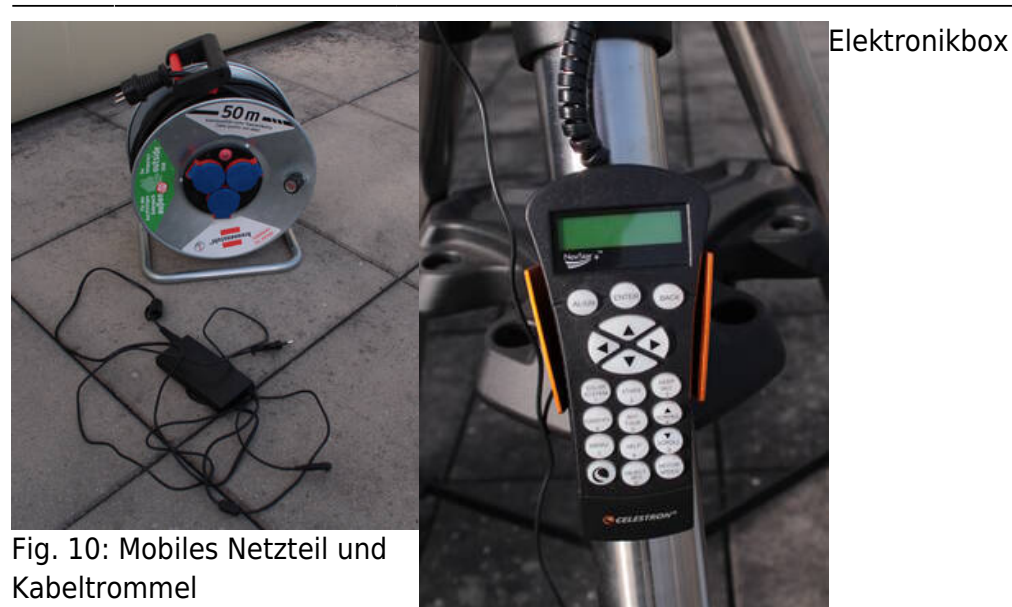

Fig. 11: Handterminal

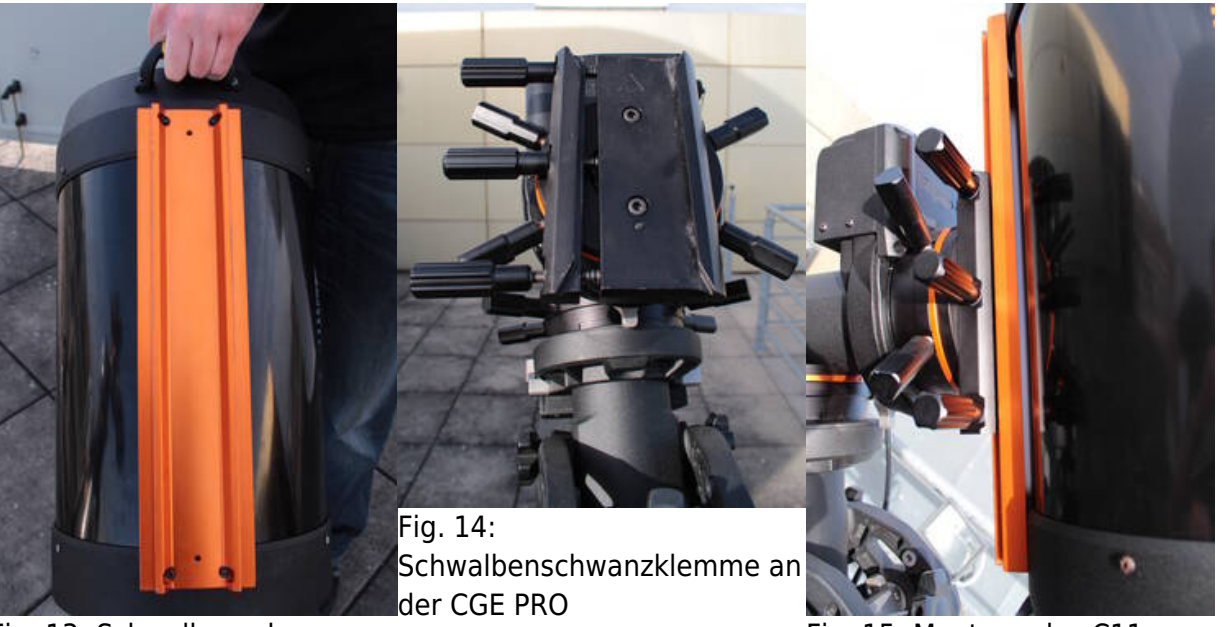

Fig. 13: Schwalbenschwanz am Tubus

Fig. 15: Montage des C11 an der CGE PRO

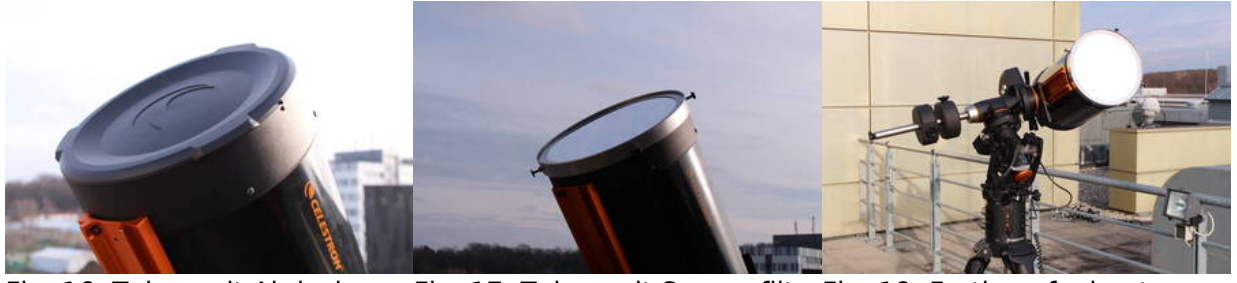

Fig. 16: Tubus mit Abdeckung Fig. 17: Tubus mit SonnenfilterFig. 18: Fertig aufgebautes Teleskop

## **Inbetriebnahme**

Die CGE PRO kann einfach über den On/Off-Schalter an der Elektronikbox angeschaltet werden und jederzeit über diesen Schalter auch wieder ausgeschaltet werden. Anders als beim OST muss hierfür nicht erst auf das Runterfahren der Montierung gewartet werden. Nach dem Anschalten der Montierung muss immer zuerst ein Alignment durchgeführt werden. Folgende Möglichkeiten bestehen:

- Two Star Align
- One Star Align
- Solar System Align
- Quick-Align
- Last Alignment
- Re-Alignment

Die Handhabung des Handterminals der CGE PRO gestaltet sich leider nicht ganz so intuitive wie beim OST. Nach ein paar Minuten Eingewöhnungszeit kommt aber auch ein ungeübter Benutzer mit der Bedienung dieser Montierung relativ schnell zurecht.

### **Alignment**

Nach einem erneuten Aufbau der Montierung muss in der Regel ein neues Alignment durchgeführt werden. Möchte man das Teleskop z.B. mehrere Nächte hintereinander verwenden besteht die Möglichkeit die Montierung in einen Hibernation-Modus zu versetzen (siehe unten), bei dem man die Montierung von der Spannungsversorgung trennen kann ohne das erstellte Alignment zu verlieren. Wird die Montierung immer an einem festen Ort verwendet kann ebenfalls auf ein gespeichertes Alignment zurückgegriffen werden.

Allgemeines Vorgehen:

- 1. Montierung anschalten
- 2. ENTER drücken um die Alignmentprozedur zu starten
- 3. ENTER damit das Teleskop in die Ausgangsposition fährt (die sogenannten switch position)
- 4. Datum eingeben
- 5. Zeit eingeben
- 6. Sommer- oder Winterzeit (Daylight Savings vs. Standard time) auswählen
- 7. Zeitzone auswählen (+1)
- 8. Alighnmentmethode auswählen

Nach einem zurücksetzen auf die Standardeinstellungen muss man neben den oben genanten Schritten ebenfalls den Standort neu festlegen. Dies kann entweder über eine Liste mit bekannten Orten oder über den Längen- und Breitengrad erfolgen.

#### **Solar System Alignment**

Das Solar System Alignment ist vor allem bei Sonnenbeobachtungen nützlich. Bei dieser Prozedur kann z.B. direkt die Sonnen benutzt werden um ein Alignment durchzuführen. Die in diesem Fall

erreichte Qualität des Alignments kommt zwar nicht an ein Alignment heran, welches mittels mehrerer Sterne erzieht wurde, ist für unsere Sonnenbeobachtungen aber in der Regel vollkommen ausreichend. Damit die Sonnen für ein Aiignment verwendet werden kann muss das Anfahren dieser zuvor in den Einstellungen explizit erlaubt werden (UTILITIES → SUN MENU → ENTER). Neben den oben genannten Punkten müssen noch folgende Schritte für ein Alignment an der Sonne durchgeführt werden:

- 1. Solar System Align auswählen (mit den ↑- und ↓-Tasten und nicht mit den NSWO-Tasten)
- 2. Sun im Menü auswählen und mit  $ENTER$  bestätigen ⇒ daraufhin fährt das Teleskop die vermutete Position der Sonne an
- 3. Sonne suchen und im Okular zentrieren (nicht wie von der Software empfohlen den Sucher verwenden, da wir für diesen kein Filter haben!)
- 4. mit ENTER bestätigen
- 5. ALIGN drücken ⇒ Fertig!

#### **Two-Star Alignment**

Das Two-Star Alignment bzw. dessen Verbesserung durch weitere Sterne ist die Standardprozedur für Nachtbeobachtungen. Neben den oben genannten Punkten müssen noch folgende Schritte durchgeführt werden:

- 1. Two Star Align auswählen, das Teleskop schlägt daraufhin helle Sterne vor, die über den Horizont stehen
- 2. den ersten Kalibrationsstern auswählen und mit ENTER bestätigen
- 3. Stern im Okular zentrieren (den Sucher zu verwenden bringt in aller Regel nichts, da dieser meist nicht mit dem Tubus alignt ist)
- 4. mit ENTER bestätigen
- 5. ALIGN drücken, das Teleskop schlägt daraufhin den zweiten Kalibrationsstern vor
- 6. Stern im Okular zentrieren (sollte man den Stern nicht finden kann über UNDO ein neuer Stern ausgewählt werden)
- 7. mit ENTER bestätigen
- 8. ALIGN drücken, das Alighnment kann anschließend durch hinzufügen weiterer Sterne verbessert werden (wenigstens 3 werden empfohlen, maximal 6 sind möglich)
- 9. UNDO drücken um das Alighnment zu komplementieren

#### **Hibernation**

Der Hibernation-Modus bietet die Möglichkeit das Teleskop mehrere Nächte hintereinander zu verwenden und während des Tages die Spannungsversorgung auszuschalten ohne dabei das Alignment zu verlieren. Das Teleskop darf solange der Hibernation-Modus aktiv ist aber auf keinen Fall bewegt werden. Die folgenden Schritte müssen durchgeführt werden um den den Hibernation-Modus zu aktivieren:

- 1. die MENU-Taste drücken
- 2. HILBERNATE aus den UTILITES-Menü auswählen
- 3. das Teleskop in die gewünschte Parkposition bewegen
- 4. Teleskop ausschalten

5. anschließend je nach Bedarf das Teleskop von Strom trennen und wetterfest einpacken (**Wichtig:** das Teleskop nicht mehr bewegen!)

Aufwachen:

- 1. Netzteil wieder anschließen
- 2. Teleskop einschalten
- 3. Wake up mit ENTER bestätigen
- 4. Zeit und Ortsinformationen bestätigen
- 5. Teleskop ist bereit zum beobachten!

#### **Troubleshooting**

Bekannte Fehlerquellen und deren Lösung sind [hier](https://polaris.astro.physik.uni-potsdam.de/wiki/doku.php?id=de:ost:telescope:probleme#c11_und_cge-pro_montierung) zu finden.

#### **Weiterführende Dokumentation**

Mehr Details zur Montierung und zum Teleskop als solches können dem entsprechenden Manual im Praktikumsraum entnommen werden.

From: <https://polaris.astro.physik.uni-potsdam.de/wiki/> - **OST Wiki**

Permanent link: **[https://polaris.astro.physik.uni-potsdam.de/wiki/doku.php?id=de:ost:telescope:c11\\_bedienung&rev=1490446574](https://polaris.astro.physik.uni-potsdam.de/wiki/doku.php?id=de:ost:telescope:c11_bedienung&rev=1490446574)**

Last update: **2017/03/25 12:56**

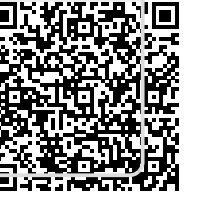